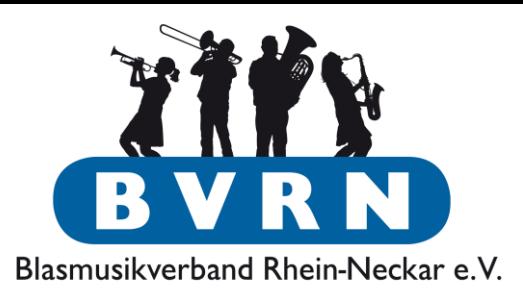

D-Lehrgänge

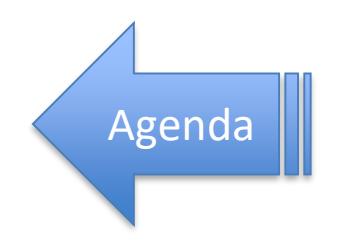

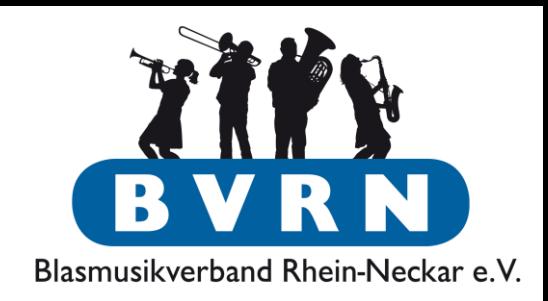

- Anmeldung seit 2015 nur noch durch den Verein mittels ComMusic
- Vorteile:
	- Teilnehmer/Daten bereits in der Software.
	- Einheitliches Format
	- *Zentrale* Anmeldung der Verein weiß Bescheid
	- Historie über vergangene Lehrgänge
	- Direkte "Rückmeldung" durch Online-Anmeldung

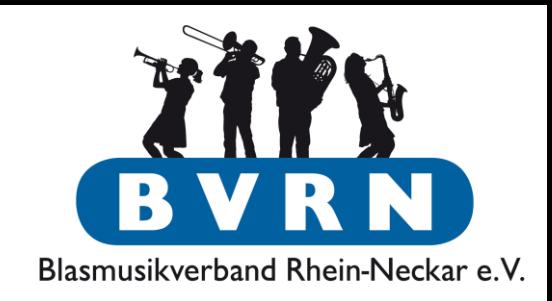

- Lehrgangsteilnehmer werden mit den Daten aus "Personen"-Verwaltung eingetragen
- Man muss die meisten Werte nur einmalig bei den Mitgliedern pflegen:
	- Instrument, Telefon, Mail, Funktionsträger, Bisherige Lehrgänge, …
	- Kommunikationsdaten brauchen bei "Weitergabe" den Eintrag "Gesamter Verband"!

### Teilnehmer-Daten pflegen

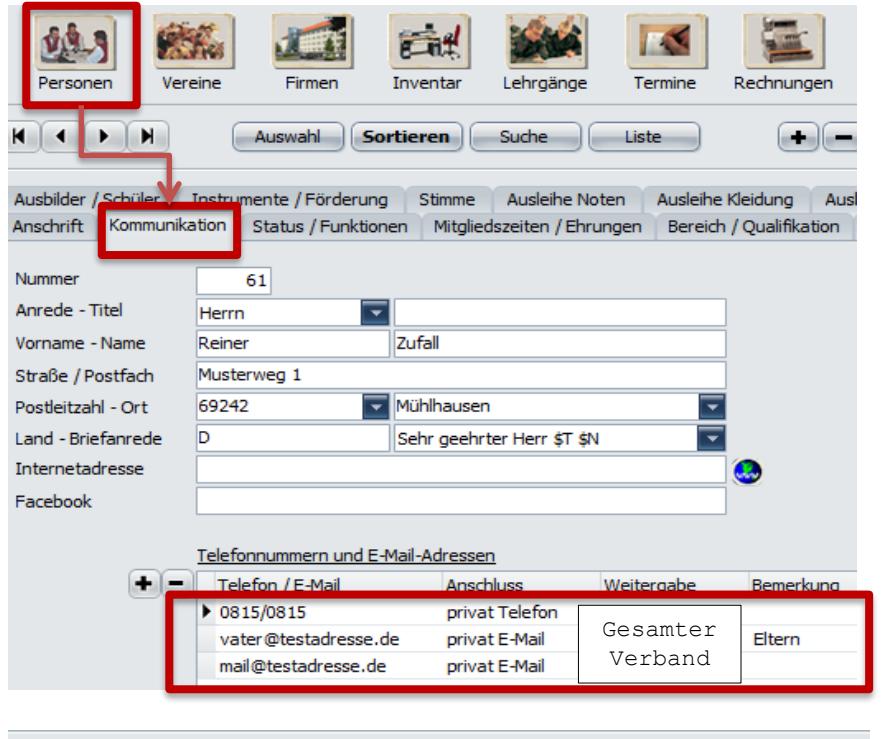

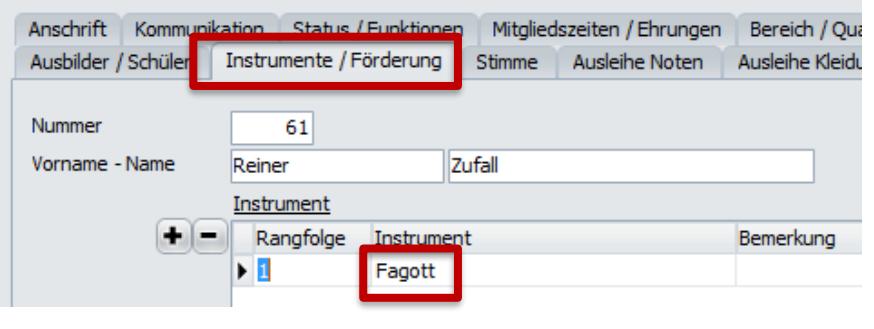

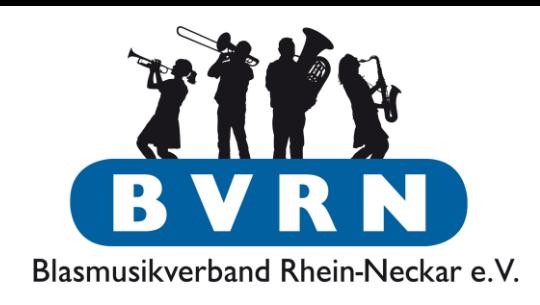

### **Pflichtinformationen:**

- **E-Mail/E-Mail Erziehungsberechtigte**
	- Weitergabe muss auf "gesamter Verband" gestellt werden!
- **Telefonnummer** Notfallkontakt bei Krankheit, etc.
	- "Weitergabe" wie oben

### • **Instrument**

Fallstricke

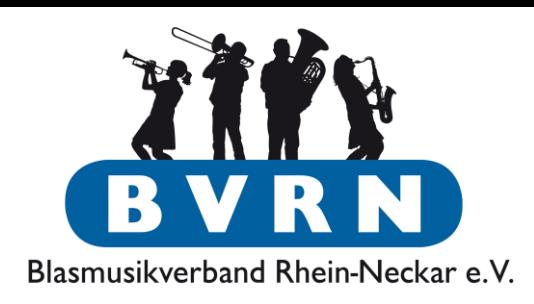

## Mögliches Problem an dieser Stelle:

### Instrumentenauswahl ist leer?

ComMusic bringt "Standardbesetzung" eines Blasorchesters mit

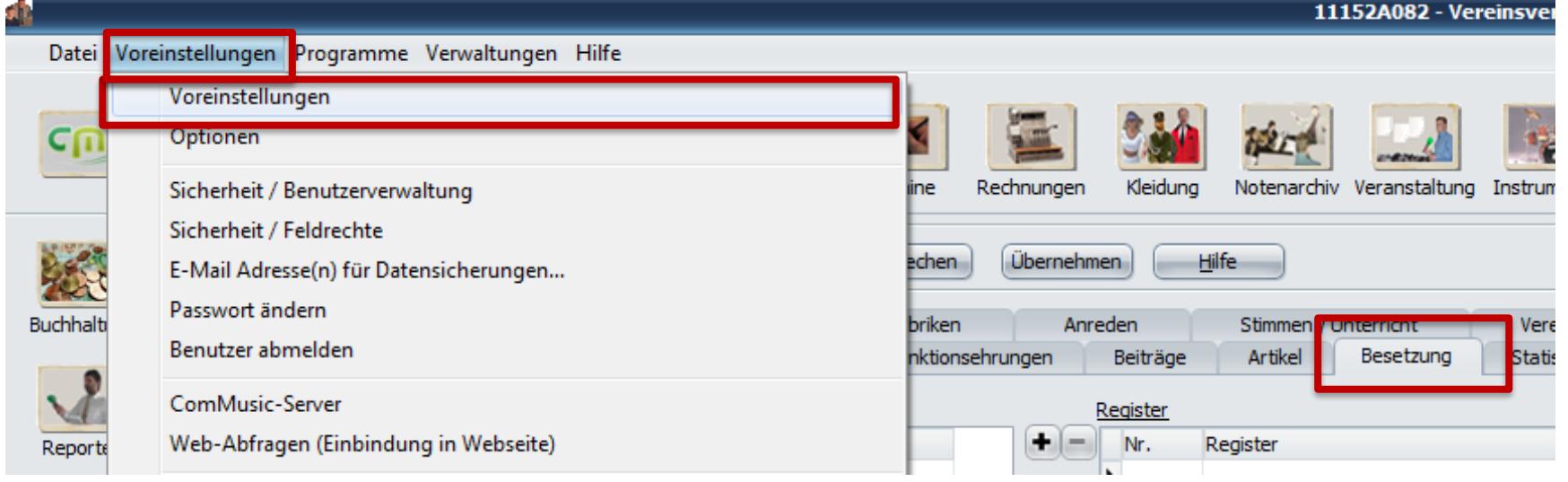

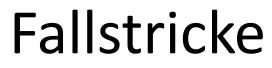

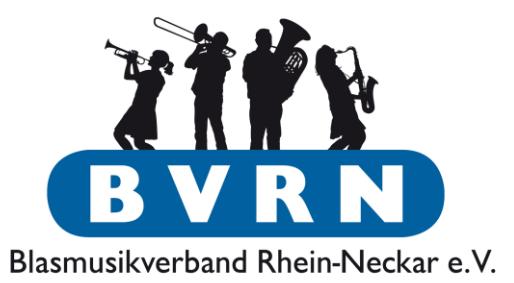

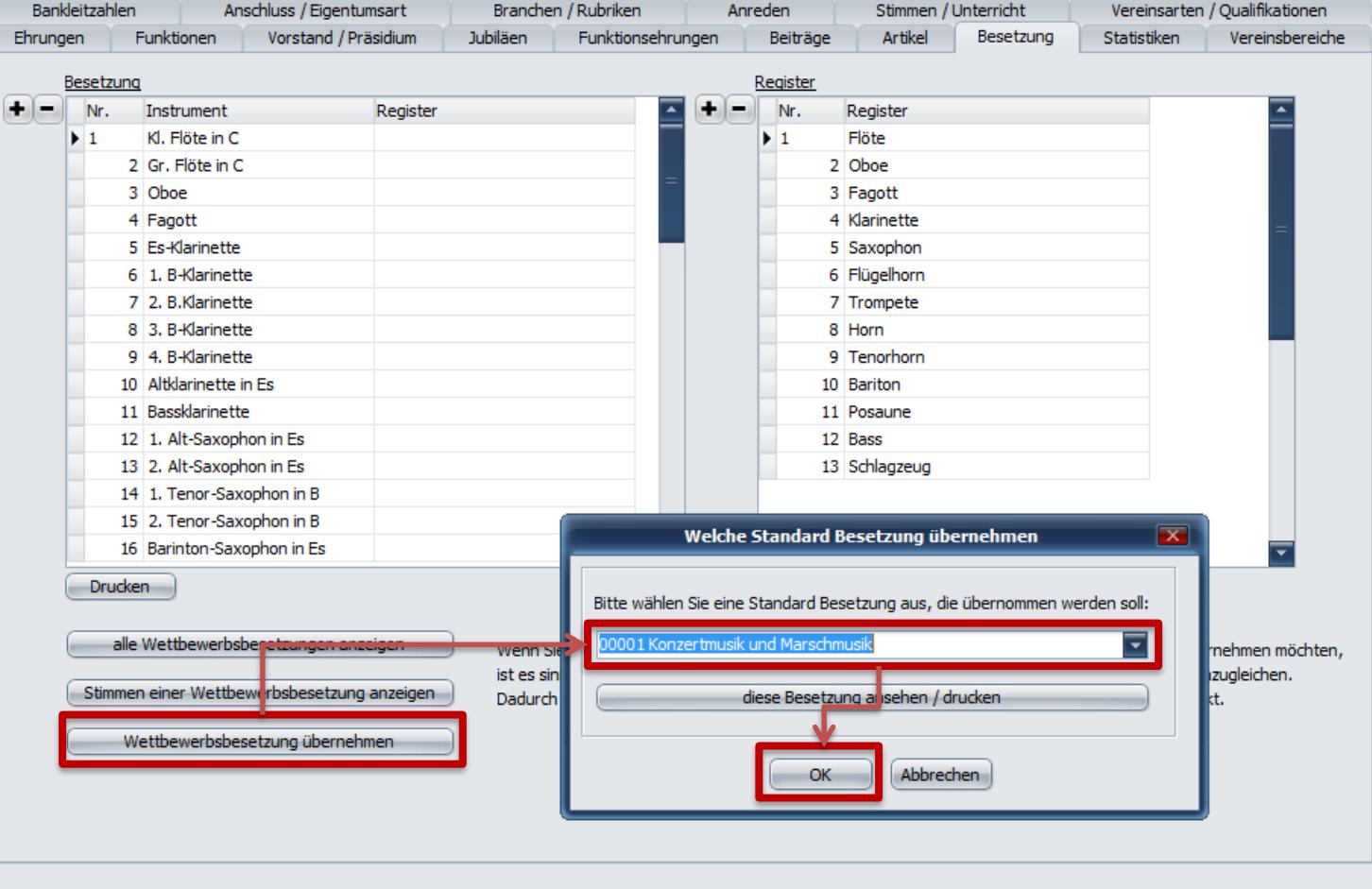

#### Lehrgang anlegen

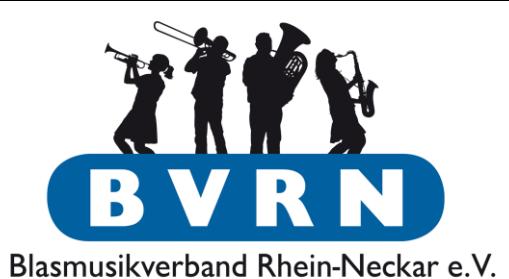

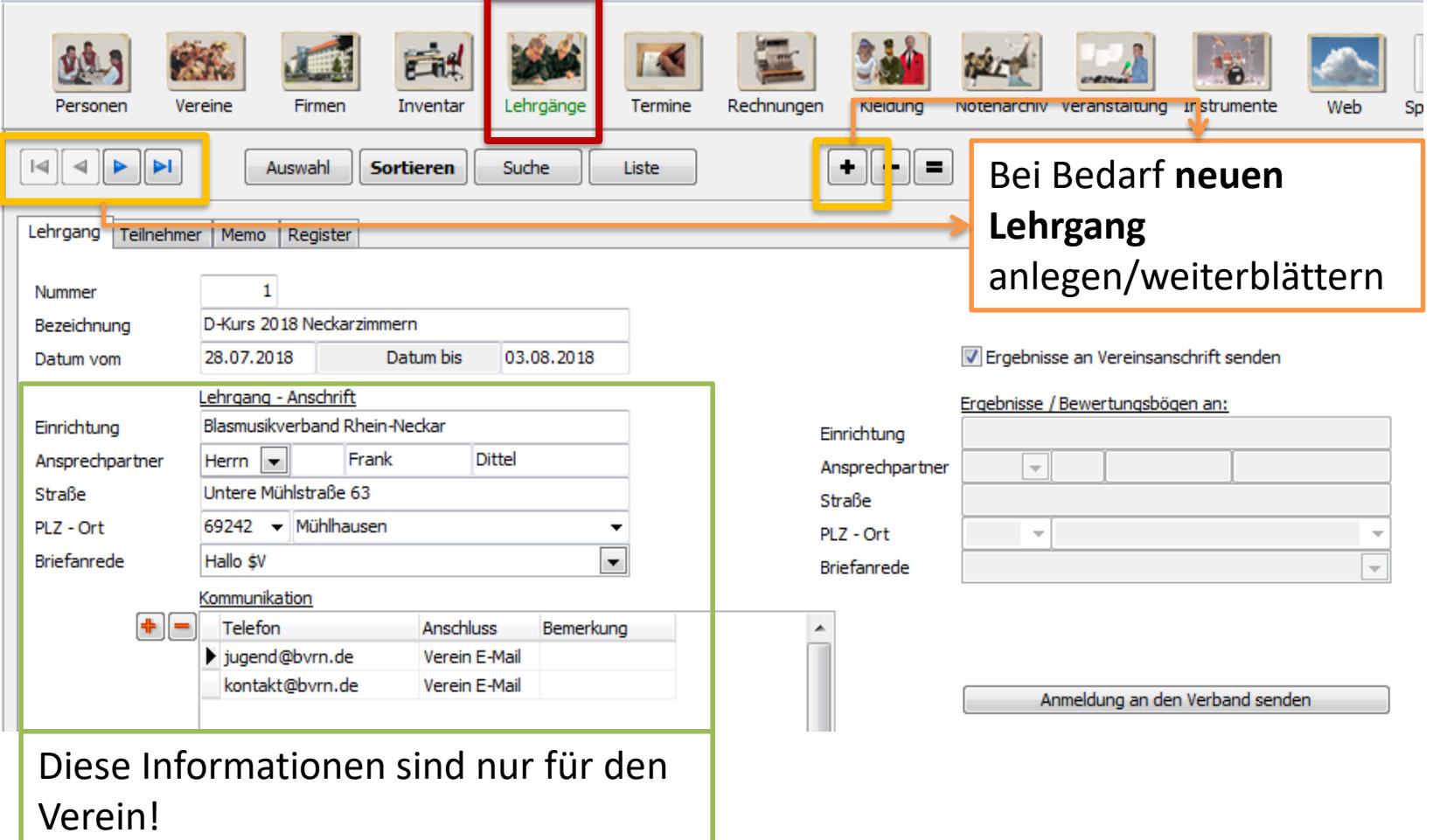

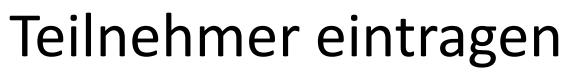

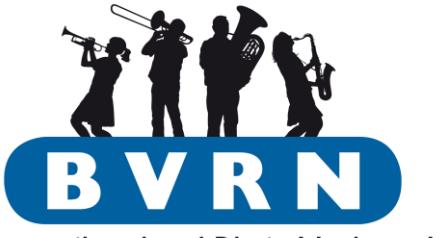

Blasmusikverband Rhein-Neckar e.V.

**CONTRACTOR** 

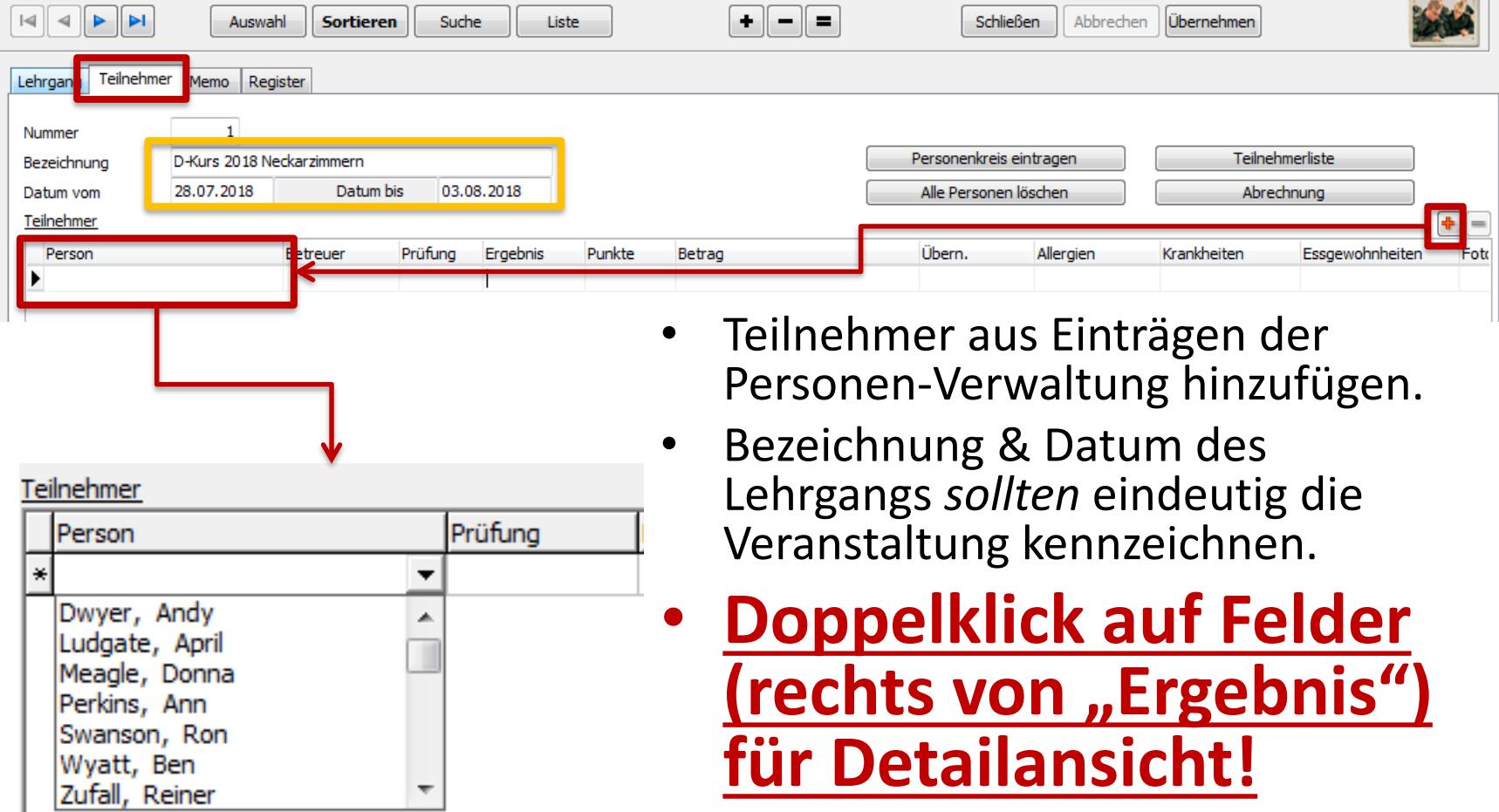

## Verbandslehrgänge Detail-Ansicht Teilnehmer

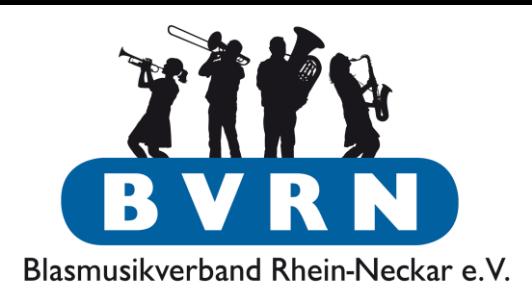

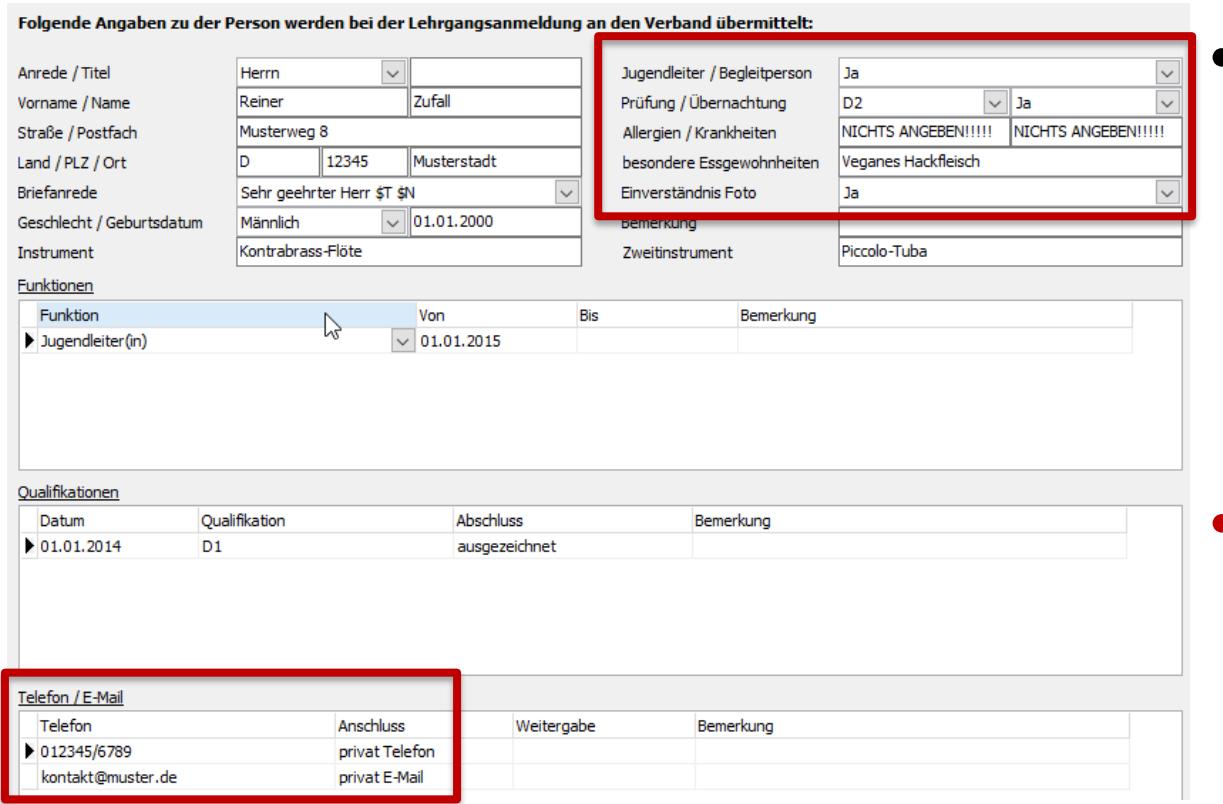

Telefon/Mail aus Personen-Verwaltung nur sichtbar, falls **ausfüllen!** sie dort mit Weitergabe "Gesamter Verband" eingetragen sind!

• Jugendleiter: JULEICA-Inhaber (oder vergleichbare Ausbildung)

• **Allergien & Krankheiten bitte hier nicht (!!!)** 

### **Checkliste**

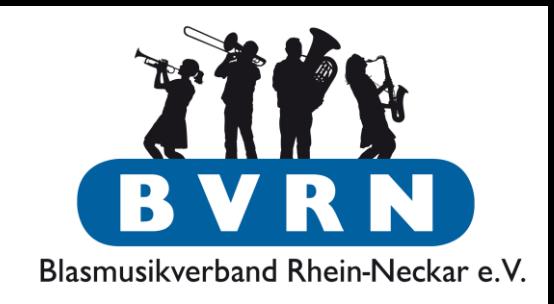

- ✓ Bei jedem Teilnehmer Personen-Daten eingetragen?
	- Mailadressen (mit Weitergabe "Gesamter Verband")
	- Notfall-Telefonnummer(n) (mit Weitergabe "Gesamter Verband")
	- Instrument
- ✓ Alle Teilnehmer & Daten beim Lehrgang eingetragen? Doppelklick auf Felder ab "Ergebnis" für einfache Eingabe!
	- Angestrebter Abschluss/Lehrgang (D1/D2/D3)
	- Essgewohnheiten (Vegetarier?)
	- Foto-Einverständnis

## **→ Datenübermittlung an den Verband/Anmeldung**

## Verbandslehrgänge Anmeldung

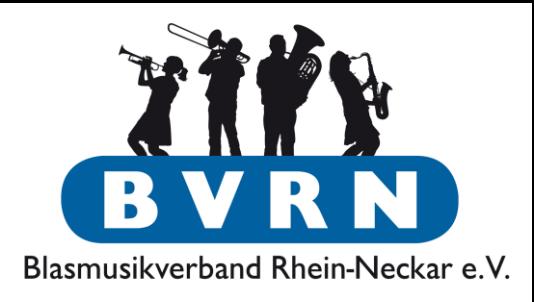

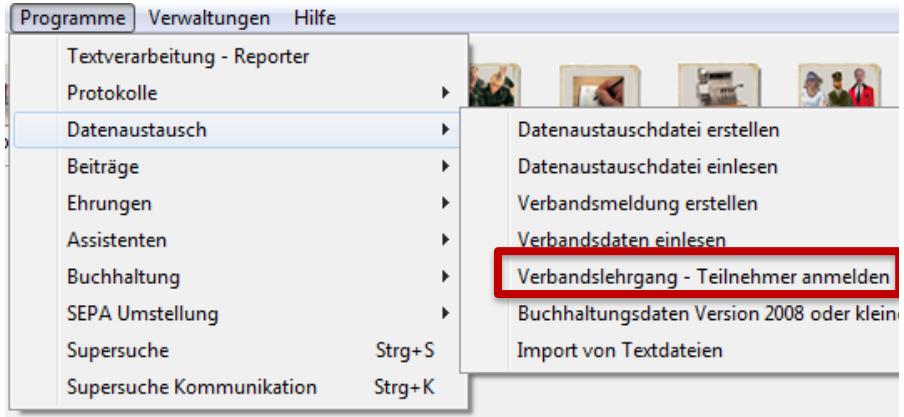

## • Name & Datum des Lehrgangs sollte eindeutig sein.

○ Ergebnisse an Vereinsanschrift senden

Anmeldung an den Verband senden

Ergebnisse / Bewertungsbögen an:

Einrichtung Ansprechpartner Straße PLZ - Ort Briefanrede

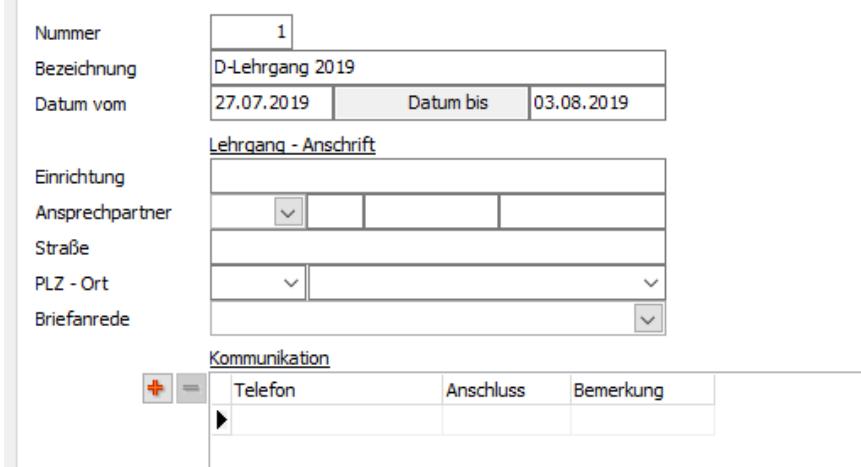

Lehrgang

eilnehmer Memo Register

### Anmeldung

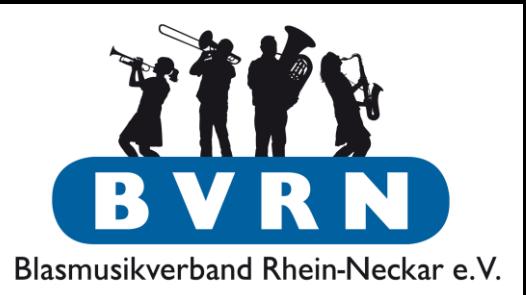

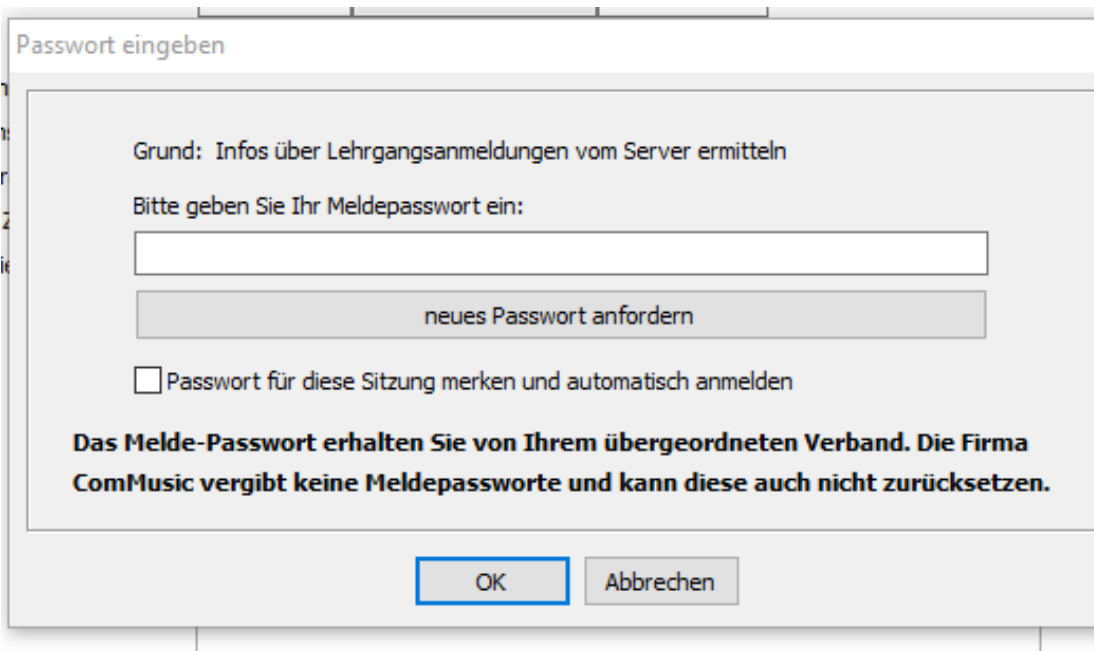

- Anmeldung wird (statt Übertragung per Mail) verschlüsselt auf einen Server hochgeladen.
	- **Vorstand/Schriftführer/EDV-Beauftragter haben das Passwort!**

## Verbandslehrgänge Anmeldung

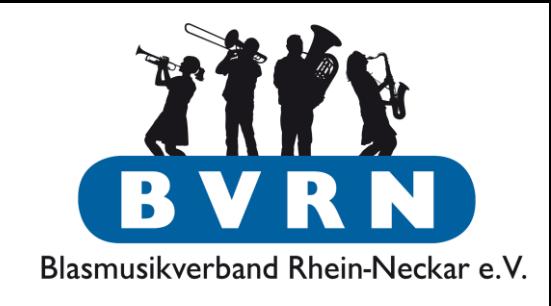

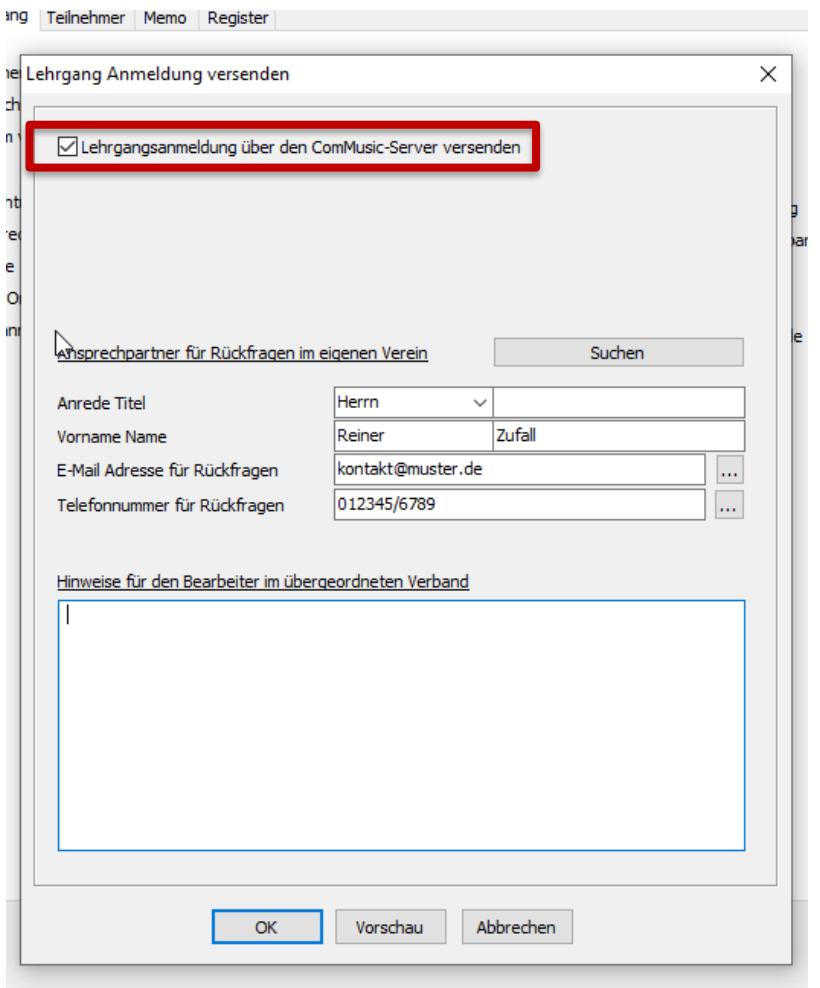

- Momentan ist noch(!) klassische Anmeldung über Mail *möglich*.
- Kontaktdaten v.a. für Rückfragen
	- **Keine** Bestätigungsmail, dass Anmeldung angekommen ist!

## Verbandslehrgänge Anmeldung

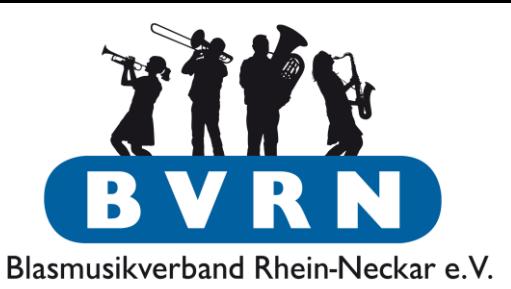

×

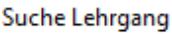

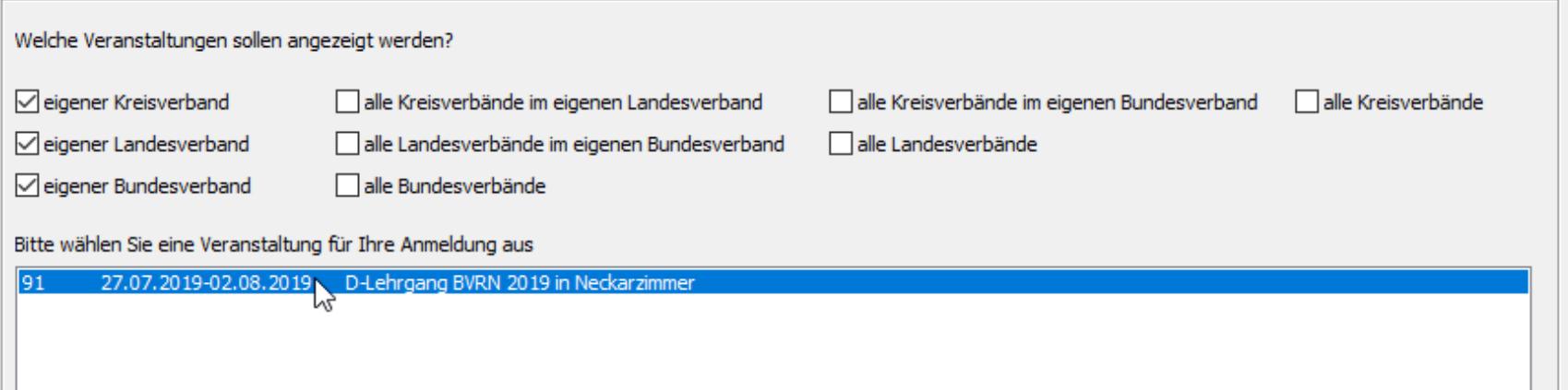

- Verbände veröffentlichen Lehrgänge auf Server und Vereine können sie direkt auswählen.
- Hoffentlich wachsende Unterstützung aller Verbände  $\rightarrow$  Teilnahme in Rheinland Pfalz, Kreis Karlsruhe, etc.

### Anmeldung

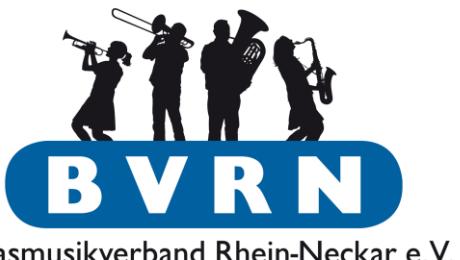

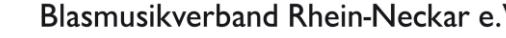

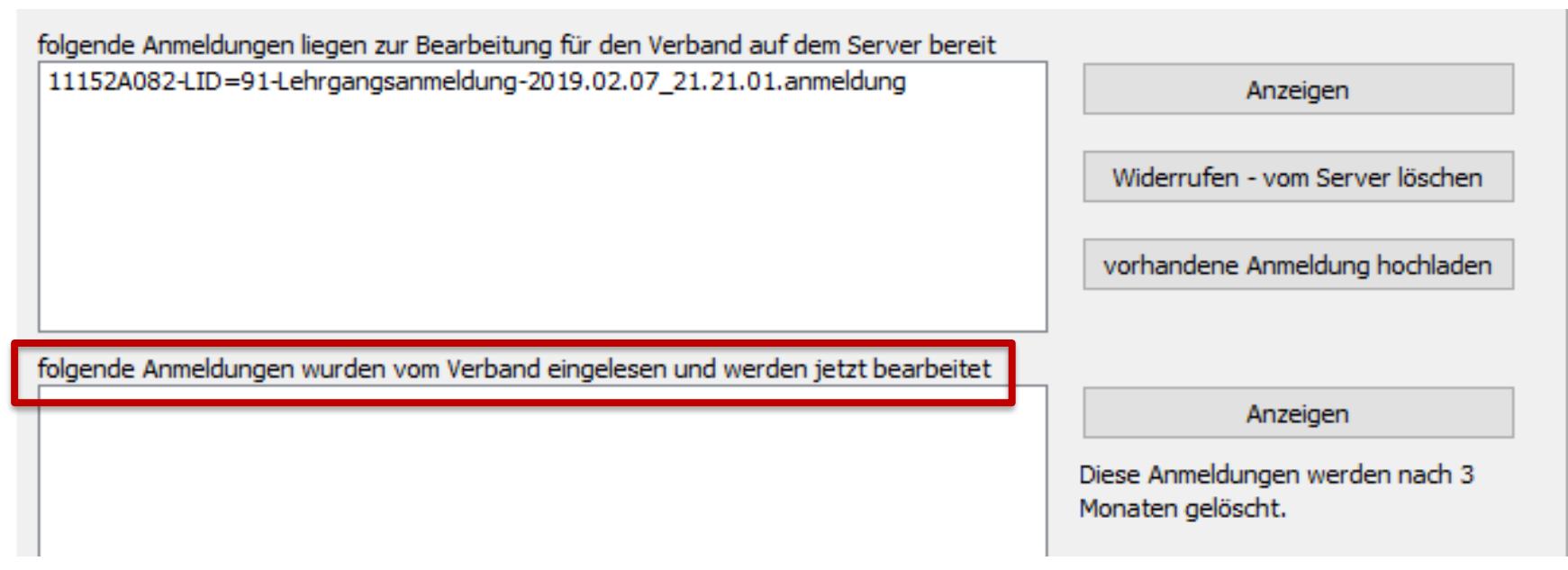

- Verein kann selbst einsehen, was er hochgeladen hat und ob **es eingelesen wurde!**
- Fehlerhafte Anmeldung kann man direkt löschen!

### Anmeldung

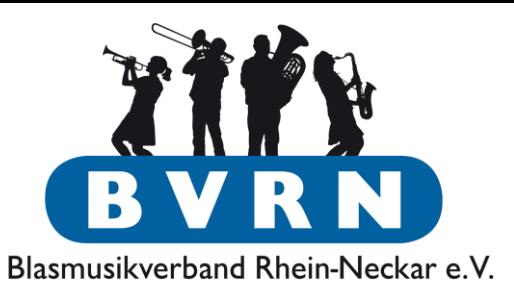

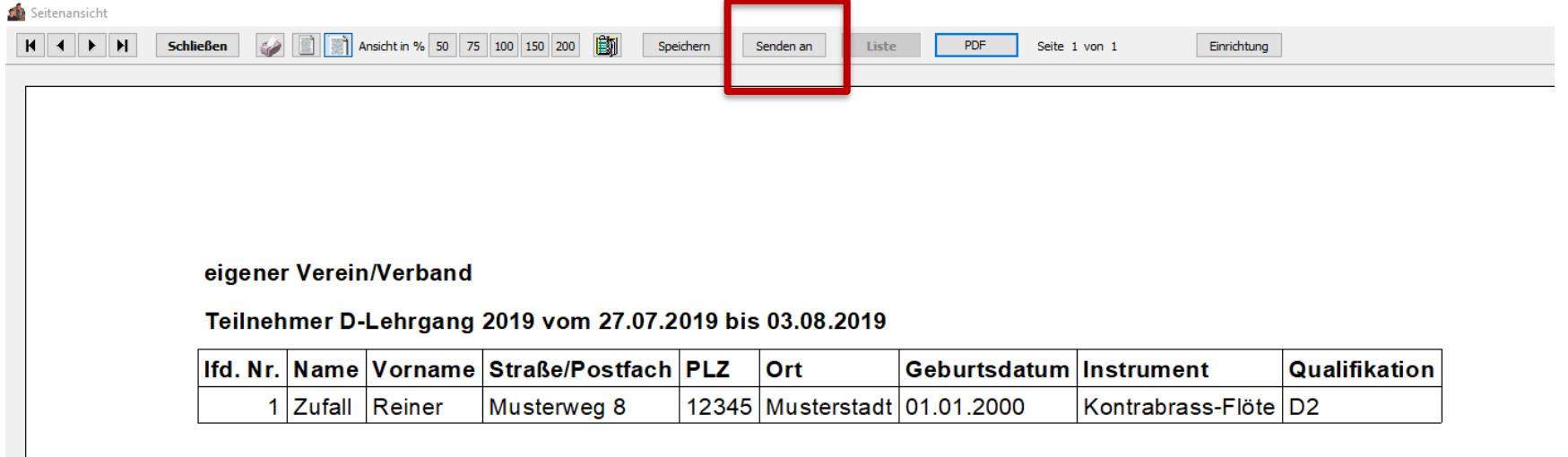

Vorschau/Zusammenfassung der Anmeldung wird angezeigt. Erst **nach dem Schließen** wird wirklich angemeldet.

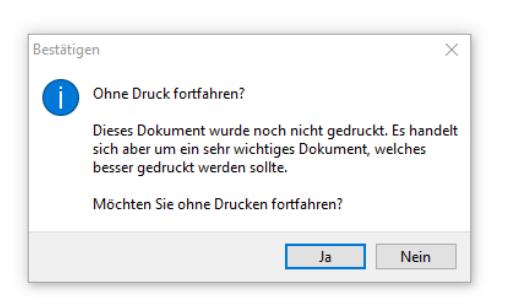